#### **Tartsa be az óvintézkedéseket a tűz, égési sérülések, áramütés, anyagi kár, túlmelegedés, szaghatások és füst elkerülése érdekében.**

- A károsodás és hiba megelőzésének céljából ehhez a P-touch készülékhez mindig az<br>• előírt feszültséget és a javasolt hálózati adaptert (AD-24ES) használja.<br>• Ne érjen a P-touch készülékhez, ha villámlik.
- 
- 
- \* A P-touch készülékelvhálózati adaptert ne használja magas páratartalmú helyeken,<br>o például fürdőszöbában.<br>Ne terhelje túl a tápkábelt.<br>A tápkábelte vagy a csatlakozódugóra ne tegyen nehéz tárgyat illetve ne okozzon<br>A zok
- vízzel azonnal mossa ki a szemét, majd forduljon orvoshoz. Ne szedje szét, és ne változtassa meg a P-touch készüléket/hálózati adaptert/
- elemeket. Ügyeljen arra, hogy ne érintse fémből készült tárgy az elem pozitív és negatív sarkát
- egyszerre.<br>Az elemek cseréjénél ne használjon fémtárgyakat, mint csipeszt vagy tollat.
- 
- Az elemek cseréjénél ne használjon fémtárgyakat, mint csipeszt vagy tollat.<br>• Az elemeket ne dobja tűzbe, és ne tegye ki erős melegnek.<br>• Ha a P-touch készülék használata vagy tárolása során rendellenes szagot, hőt,<br>elsz
- Ne használjon sérült vagy szivárgó elemeket, mert a folyadék a kezére kerülhet. Ne használjon deformálódott, szivárgó vagy sérült címkéjű elemet. Ellenkező esetben túlmelegedés léphet fel.
- Ha a P-touch készüléket nem használja, tartsa azt gyermekektől elzártan. Ezenkívül<br>ne engedje, hogy gyermekek a P-touch készülék részeit vagy címkét bevegyék a<br>szájukba. Bármilyen tárgy lenyelése esetén forduljon orvosho
- vízzel. Ha hosszabb ideig nem kívánja használni a P-touch készüléket, akkor vegye ki az
- elemeket és húzza ki a hálózati adaptert.<br>• Ne használjon az előirttól eltérő típusú elemet. Ne használjon egyszerre régi és új<br>elemeket, valamint különböző típusú, töltöttségi szintű, eltérő gyártótól származó<br>elemek komb
	-
	-
- Ne ejtse le, és ne üsse meg a P-touch készüléket/hálózati adaptert.<br>• Ne nyomja meg az LCD-kijelzőt.<br>• Ne dugja be az ujját a P-touch készülékbe a kazettafedél lezárásakor.<br>• Mielőtt Ni-MH újratölthető akkumulátorokat ha • Ha Ni-MH újratölthető akkumulátorokat használt, az akkumulátorokat használat előtt a hozzájuk tartozó speciális töltővel töltse fel.

#### **A személyi sérülések, elemfolyások, égés és meleg elkerüléséhez kövesse ezeket az útmutatásokat.**

- 
- 
- Ne nyomja túlzott erővel a szalagyágó kallantyút.<br>• Ne nyomtasson, ha a kazetta kiűrült, mert az károsítja a nyomtatófejet.<br>• Ne húzza a szalagot nyomtatás vagy adagolás közben, mert az károsítja a szalagot és<br>• Alba vás
- 
- akkumulátorok számára.<br>▪ A kinyomtatott címke hossza eltérhet a megjelenített címke szélességétől.<br>▪ A gyártás és szállítás során egy átlátszó műanyag matrica fedi a kijelzőt. A matricát<br>↑ felhasználás előtt el kell távol
- Ha több mint három percre megszakad az áramellátás, a memóriában tárolt minden szöveg, formátumbeállítás és szövegfájl törlődik.
- **PT-H100**

- Mi, a Brother Industries, Ltd.<br>15-1, Naeshiro-cho, Mizuho-ku, Nagoya 467-8561 Japan<br>kijelentjük, hogy ez a termék megfelel az Európai Közösség vonatkozó irányelveiben és<br>előírásaiban szereplő alapvelő követelményeinek.<br>A m
- 
- 
- 
- 
- válassza ki a modellt<br>• válassza a "Kézikönyvek" lehetőséget és a kívánt nyelvet, majd kattintson a "Keresés"<br>· gombra
- válassza ki a megfelelőségi nyilatkozatot kattintson a "Letöltés" gombra A nyilatkozatot PDF fájlként töltheti le.
- **PT-H105**

**FIGYELMEZTETÉS** helyzetre hívja fel a figyelmet,<br>**FIGYELMEZTETÉS** amelyet ha nem kerülnek el, akár halálhoz vagy súlyos sérüléshez is vezethet.

- 
- Mi, a Brother Industries, Ltd.<br>15-1, Naeshiro-cho, Mizuho-ku, Nagoya 467-8561 Japan<br>kijelentjük, hogy ez a termék és a hálózait adapter megfelel az Európai Közösség<br>vonatkozó irányelveiben és előírásaiban szereplő alapvető
- A megfelelőségi nyilatkozat weboldalunkról tölthető le. Látogassa meg<br>a http://solutions.brother.com/ honlapot, majd:<br>● válassza ki az "Europe" lehetőséget
- 
- 
- válassza ki az országot<br>• válassza ki a modellt<br>• válassza a "Kézikönyvek" lehetőséget és a kívánt nyelvet, majd kattintson a "Keresés"
- gombra válassza ki a megfelelőségi nyilatkozatot kattintson a "Letöltés" gombra A nyilatkozatot PDF fájlként töltheti le.
- 

Kazetta fedele **2**  $\overbrace{\text{A}_{\text{tot}}}^{\text{A}_{\text{tot}}}$  Nyomtatófej **3 4 1** Hálózati adapter csatlakozóaljzat Szalag vég Vágóé Foga Szalagvágó kallantyú Szalagkiadó<br>nyílás Szalagvezető **A P-touch készülék felső részén található Helyezzen be egy szalagkazettát, és Csukja be a kazettafedelet, hogy az Helyezzen be hat darab új AAA-méretű jelzett terület benyomásával nyissa ki a alkáli elemet (LR03) vagy teljesen feltöltött bizonyosodjon meg arról, hogy az bekattanjon a helyére. kazetta fedelet. bekattan a helyére. Ni-MH akkumulátort (HR03), ügyelve arra, O** MEGJEGYZÉS Ha már telepítve van a szalagkazetta, felfelé húzva • Ügyeljen arra, hogy a szalag vége a **hogy a polaritás megfelelő legyen.**  Az opcionális hálózati adapter (AD-24ES) használata távolítsa el. Ha már behelyezte az elemeket, azokat is szalagvezetők alá kerüljön. **1.** Csatlakoztassa a hálózati adapter csatlakozóját a **Alkáli elemek használata esetén:** • Csak Brother TZe szalagokat használjon a vegye ki. P-touch készülék hátulján található adapter **Elemcsere alkalmával mind a hat elemet**  • Győződjön meg róla, hogy az elemek és P-touch készülékkel. csatlakozóaljzathoz. **teljesen újjal kell kicserélni. 2.** Dugja be a tápcsatlakozót a legközelebbi szalagkazetták cseréje során a készülék **Ni-MH akkumulátorok használata esetén:** szabványos elektromos csatlakozóaljzatba. áramellátása ki van kapcsolva. A memória tartalmának megőrzéséhez AAA alkáli **Mind a hat akkumulátort teljesen feltöltött**  elemet (LR03) vagy Ni-MH akkumulátorok (HR03) és **akkumulátorral kell kicserélni.** a hálózati adapter együttes használatát javasoljuk. **O** MEGJEGYZÉS Az ajánlott elemekkel kapcsolatos információkért látogassa meg a http://solutions.brother.com/ címet. **LCD-kijelző és billentyűzet Műszaki adatok Alapbeállítások** Körülbelül 110 (Szé) × 208 (Mé) × **1.** Méret **14.** Stílus gomb **Méretek: 1 A P-touch készülék első bekapcsolása. 2.** Kurzor **15.** Karakterbillentyűk **(Szé x Mé x Ma)** 59 (Ma) mm  $\infty$ Helyezzen be hat darab AAA-méretű elemet majd nyomja **3.** Nagybetű **16.** Nagybetű gomb **Súly:** Körülbelül 390 g meg a  $\circledcirc$  gombot. **4.** Aláhúzás/Keret **17.** Szimbólum gomb (elemek és szalagkazetta nélkül) **5.** Szélesség **18.** Menü gomb brother **2 Állítsa be a nyelvet. Áramellátás:** Hat AAA méretű alkáli elem (LR03) **6.** Stílus **19.** Törlés gomb  $AA \land AB$ A. Hat AAA Ni-MH akkumulátor (HR03)\*<sup>1</sup> -1: **7.** Címke hossza **20.** Nyomtatás gomb As ABC Opcionális hálózati adapter (AD-24ES) Ha egy adott címkehosszú **21.** Bevitel gomb  $M_{\text{enul}} \rightarrow \text{I}_{\text{V}}$  [Nyelv]  $\text{I}_{\text{V}} \rightarrow \text{I}_{\text{V}}$ választott ki, a **jelzés** is **22.** Automatikus tervezés **Szalagkazetta:** Brother TZe szalag (szélesség) megjelenik. [English/Español/Français/Hrvatski/Italiano/Magyar/ Nederlands/Norsk/Polski/Português/Portug. (BR)/ funkciógomb **8.** Irány (bal, jobb) 3,5 mm, 6 mm, 9 mm, 12 mm<u>igii</u> **23.** Keret gomb **24.** Ékezet gomb बाह् (d

 $20$ 9. Bekapcsológomb<br>10. Kurzorbillentyű: J **10.** Kurzorbillentyű: Jobbra  $21$ **11.** Kurzorbillentyű: Balra **12.** Visszatörlés gomb 23 **13.** Méret gomb

> $24$  $25$

Română/Slovenski/Slovenský/Suomi/Svenska/ Türkçe/Čeština/Dansk/Deutsch] (+).

# **Biztonsági óvintézkedések**

Esetlegesen fellépő veszélyes

Esetlegesen fellépő veszélyes helyzetre hívja fel a figyelmet, amelyet ha nem kerülnek el, akár kisebb vagy mérsékelt sérüléshez is vezethet. **VIGYÁZAT**

# **Általános óvintézkedések**

- 
- \* A helytől, anyagtól és környezeti feltételektől függően a címke leválhat vagy<br>eltávolíthatatlanná válhat, elszíneződhet vagy elszínezhet más tárgyakat. Mielőtt<br>elhelyezi a címkét, ellenőrizze a környezeti feltételeket é
- Csak puha, száraz törlőruhával tisztítsa a P-touch készüléket. Soha ne használjon
- alkoholt vagy más szerves oldószert. A nyomtatófej tisztításához használjon puha törlőkendőt, és soha ne érjen közvetlenül
- 
- a nyomtatófejhez.<br>• Ne helyezzen semmilyen idegen tárgyat a P-touch készülékbe.<br>• A P-touch készüléket, elemeket és adaptert ne tegye ki közvetlen napsütésnek vagy<br>• A P-touch készüléket, elemeket és adaptert ne tegye ki k

### **Megfelelőségi nyilatkozat**  (csak Európa)

## **Megfelelőségi nyilatkozat**

# **Tápegység és szalagkazetta**

# **brother.**

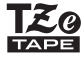

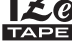

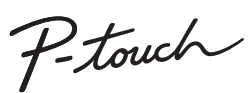

# H100/H105 Használati útmutató **Polski**

Az ajánlott elemekkel kapcsolatos információkért látogassa meg a http://solutions.brother.com/ címet.

- Az LCD-kijelző 12 karaktert tud megjeleníteni, de összesen 80 karakter hosszú szöveget lehet bevinni.
- A beállítások kiválasztása során nyomja meg a Szóköz gombot, ha vissza akar lépni az alapértelmezett elemhez.

**25.** Szóköz gomb

- 
- 
- 
- **MEGJEGYZÉS**
- 
- 

• A nyomtatási előnézet a címke generált képe, és eltérhet a

kinyomtatott címkétől.

• Az LCD-n megjelenített címkehossz kis mértékben eltérhet a nyomtatott címke hosszától.

# **3 Állítsa be a mértékegységet.**

Az alapértelmezett beállítás a [mm].

- $Menn$   $\rightarrow$   $\boxed{\lnot}$   $\boxed{\lnot}$  [Egység]  $\boxed{\lnot}$  $\rightarrow$   $\boxed{\lnot}$   $\boxed{\lnot}$  [hüvelyk/mm]  $\boxed{\lnot}$ .
- **MEGJEGYZÉS**
- A P-touch készülék automatikusan kikapcsol, ha öt percen át nem nyomnak le billentyűt.
- Ha törölni szeretne egy műveletet, nyomja le az  $(\overline{\times})$  gombot.

ek helyeser

végének

50

 $A$ AAA $R$ 

Oooooo

 $\setminus$ o o o o o  $O$ <u>|anooo!</u> **OGAO0** <u>'Oanno'</u> **Donou**  $\mathbb{Q}$  @ @  $\mathbb{Q}$   $\mathbb{Q}$ <u>agoda</u>

#### **Hibaelhárítás**

 $14$ 

 $15$ 

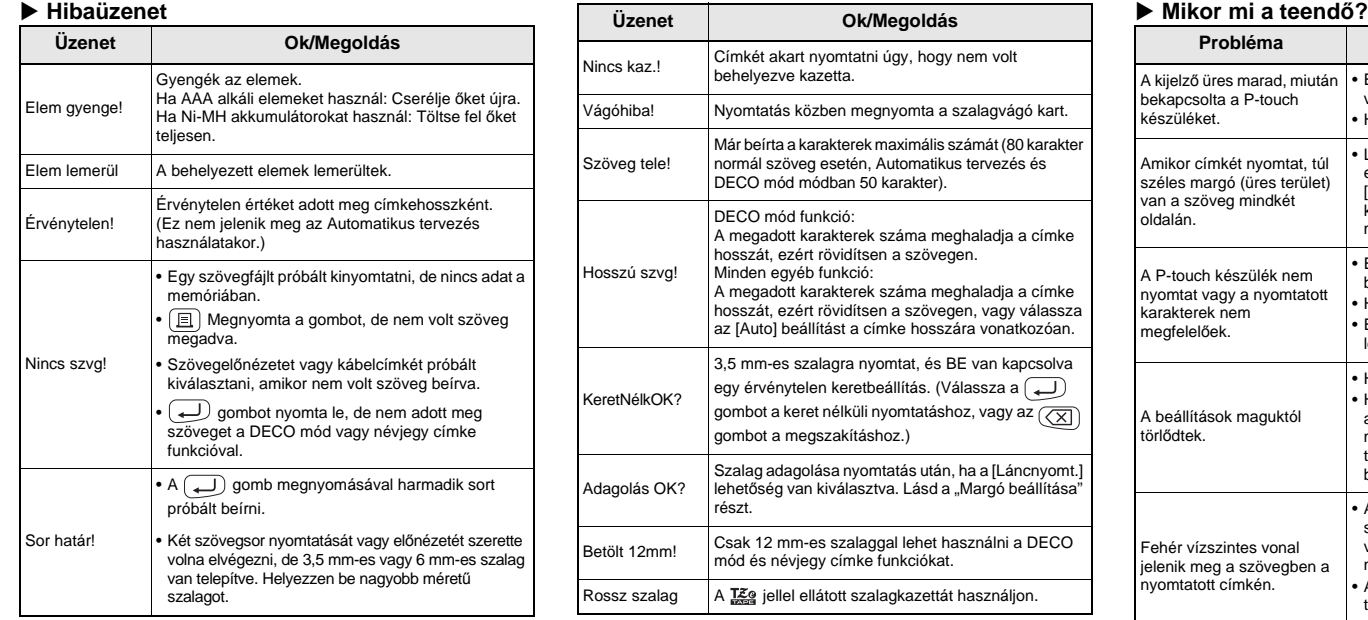

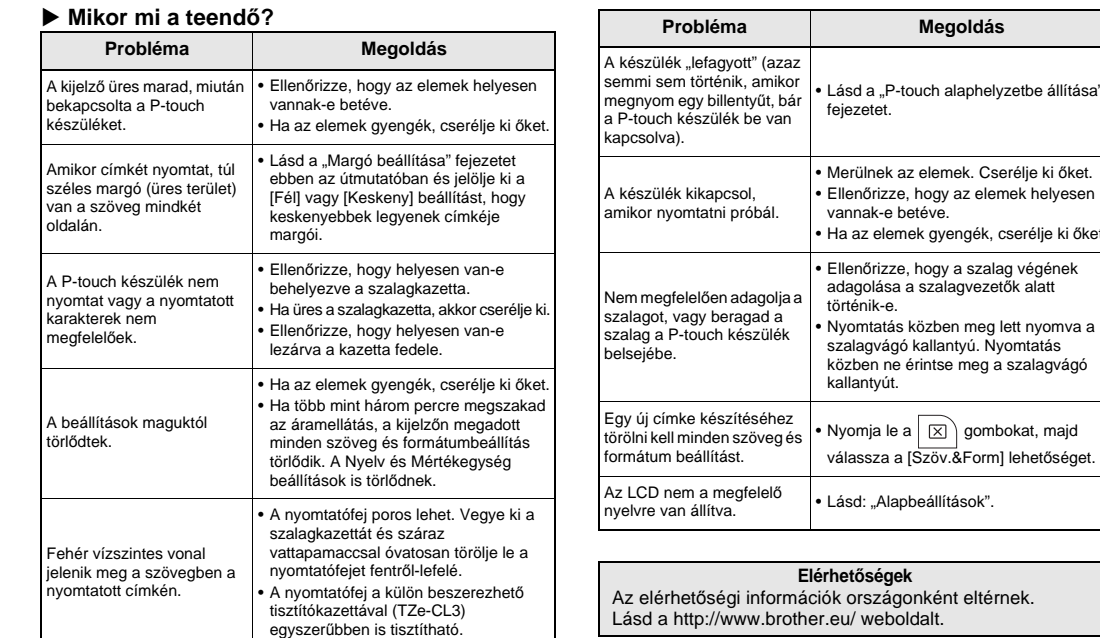

A P-touch H100/H105 készülék segítségével többféle alkalmazás céljára készíthet címkéket. Különféle keretek, karakterméretek és -stílusok közül választhat, amelyek felhasználásával egyéni címkéket készíthet. A szalagtípusok rendelkezésre álló széles választéka különböző szélességű és feltűnő színű címkék nyomtatását teszi lehetővé. A készülék használata előtt figyelmesen olvassa el ezt az útmutatót, és tartsa könnyen hozzáférhető helyen, utólagos megtekintés céljából. A PT-H105 esetében adaptert is használhat. Az adapter használata opcionális, az eszközt szükség esetén külön vásárolhatja meg. Ha a kézikönyv adaptert említ, az csak a PT-H105 modellre vonatkozik.

**The Community of Community** 

Nyomtatva Kínában LAB203001

# **Magyar**

# **ALAPMŰVELETEK**

- **O** MEGJEGYZÉS • A címke nyomtatása után a címkét a nyomtatott pontok (:) mentén vágja le ollóval a P-touch készülék beállításainak megfelelő címkehossznak megfelelően.
- Ha egy adott címkehosszúságot választott ki, a jelzés is megjelenik az LCD-n.

#### **Előnézet**

A szöveg nyomtatás előtt előnézetben tekinthető meg.

 $M$ enu  $\rightarrow \boxed{\lnot}$   $\boxed{\rnot}$  [Előnézet] $\boxed{\rightarrow}$ 

Csak a szöveg előképét nézheti meg, a méret, a betűtípus, és más kiegészítő jellemzők nem jelennek meg.

## **Adagolás (szalagtovábbítás)**

 $M$ enu  $\rightarrow$   $\boxed{\cdot}$   $\boxed{\cdot}$  [Behúzás] $\boxed{\rightarrow}$ 

### **Nyomtatás**

## $\Box$   $\rightarrow$  [Példánysz: 1]  $\Box$  /  $\Box$   $\Box$   $\rightarrow$   $\Box$

- Ha csak 1 példányra van szüksége a címkéből, nyomja le az gombot a példányszám kiválasztása nélkül.
- A példányszámot számbillentyű lenyomásával is megadhatja.
- A szalag sérülésének megakadályozása érdekében ne érjen hozzá a szalagvágó kallantyúhoz miközben a "Nyomtatás…" vagy "Behúzás…" üzenetek jelennek meg.
- A címke levágásához nyomja le a P-touch készülék jobb felső sarkában található szalagvágó kallantyút. • Fejtse le a nyomtatott öntapadó címkét a hátlapról, és
- ragassza fel a címkét. • Egy címkéből legfeljebb 9 példányt nyomtathat.
- **Margó beállítása**

# **[Láncnyomt.]**

Olyan címke létrehozásához, amely különböző stílusokat tartalmaz.

> **MEGJEGYZÉS** Törlődik minden szöveg, beállítás és tárolt fájl.

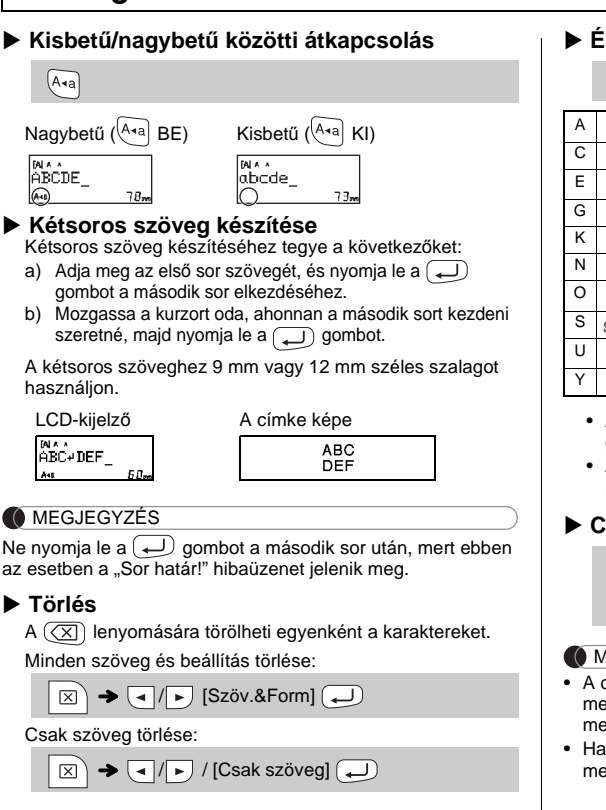

- **1.** Adja meg a szöveget.
- **2.** Nyomja le a  $\boxed{\equiv}$  gombot, majd megjelenik a [Példánysz: ] üzenet.
- **3.** Nyomja le a (■ / <u>|</u> / gombokat, vagy adja meg a <br>példányszámot a számbillentyűk lenyomásával.
- 4. Nyomja meg az  $\bigoplus$  gombot. Elindul a nyomtatás, és megjelenik az "Adagolás OK?" üzenet.
- **5.** További szöveg beviteléhez nyomja le az  $\overline{\text{(x)}}$ gombot.
- **6.** Törölje a szöveget, adja meg az új címke szövegét, majd nyomja meg a  $\boxed{\boxplus}$  gombot.
- 7. Ha az "Adagolás OK?" üzenet jelenik meg az utolsó címke kinyomtatása után, nyomja meg az 3 gombot.
- **8.** A címke adagolása után nyomja le a szalagvágó

 $M_{\text{M}} \rightarrow \boxed{\text{I}}/\boxed{\text{I}}$  [Margó]  $\boxed{\text{I}}$   $\rightarrow$ / [Teljes/Fél/Keskeny/Láncnyomt.]

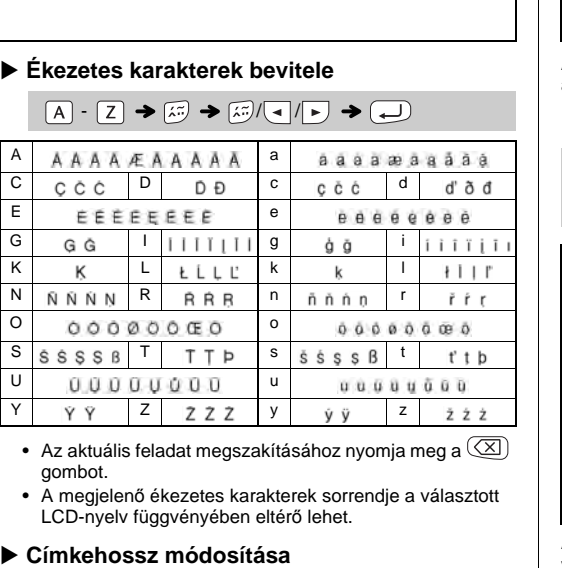

 $M$ enu  $\rightarrow$   $\boxed{1/\rightarrow}$  [Címke hossza] $\boxed{\rightarrow}$ 

 $\boxed{\blacksquare}$   $\boxed{\blacktriangleright}$  [Auto/30-300mm] $\boxed{\blacktriangleleft}$ 

• Ha a [Fél] vagy [Keskeny] beállítást választotta, a kijelzett címkehossz a nyomtatott pontoktól ( ) a címke végéig számított hossz.

# Ezzel a funkcióval egyedi címkéket hozhat létre a beépített sablonok segítségével. Példa:  $A_B C_D E_F A_B C_D$  / [Deco mód] [Terv X] (X:1-12)  $\overline{(\rightarrow)} \blacktriangleright$  [Szöv.beírása] ABCDEF  $\rightarrow$   $\overline{(\rightarrow)} \blacktriangleright$  [Címke hossza]

- Ha több mint 1 címkét nyomtat minimális margóval, állítsa a margó értékét a [Keskeny] beállításra.
- Ha be van állítva a [Láncnyomt.] lehetőség, a vágóeszköz használata előtt továbbítsa a szalagot előre, ellenkező esetben a szöveg egy részét is levághatja. A címkét a nyomtatott pontok ( ) mentén vágja le ollóval, hogy a szöveg a címke közepén legyen.

\* A vágóeszköz használata előtt továbbítsa a szalagot.

- A DECO mód vagy Automatikus tervezés üzemmódból történő kilépéshez és a szövegbeviteli képernyőhöz való visszatéréshez nyomja le a ( ■  $\sqrt{}$  ) gombokat a [Mégse] kiválasztásához, majd nyomja le a ( ■ ) ot amikor a megjelenik a [Nyomtat] felirat.
- A DECO mód szolgáltatásai csak 12 mm széles szalagkazetta használata esetén érhetők el.
- A maximális címkehossz 200 mm a DECO mód üzemmód esetén. • Ha a [Meglepetés!] lehetőséget választja ki az Automatikus tervezés
- módban, a címkehossz jelenik meg a szövegbeviteli képernyőn. Ha az [Auto] értéket választotta ki a "Címke hossza" beállításnál, a címke hossza a szöveg méretéhez fog igazodni.
- Nyomja le a  $\Box$  gombot, hogy visszatérjen az [Auto] beállításhoz a "Címke hossza" mód

• Ne húzza meg a szalagot, mert ez megrongálhatja a szalagkazettát.

Legfeljebb 9 címkét tárolhat el a későbbi nyomtatás céljából. Fájlonként legfeljebb 80 karakter tárolható. A tárolt címkéket szerkesztheti és felülírhatja.

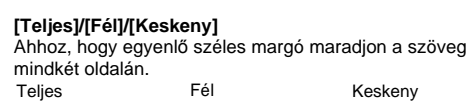

 $25 \text{ mm}$   $\rightarrow$   $25 \text{ mm}$   $\rightarrow$   $12 \text{ mm}$   $12 \text{ mm}$   $4 \text{ mm}$   $4 \text{ mm}$ ABC | | ABC | | ABC

### **Nyomtatás**

 $Menn$   $\rightarrow$   $\boxed{\cdot}$   $\boxed{F}$  [Fájl]  $\boxed{\cdot}$   $\rightarrow$   $\boxed{\cdot}$   $\boxed{N}$  [Nyomtat]  $\begin{array}{c}\n\hline\n\end{array}\n\begin{array}{c}\n\hline\n\end{array}\n\begin{array}{c}\n\hline\n\end{array}\n\begin{array}{c}\n\hline\n\end{array}\n\begin{array}{c}\n\hline\n\end{array}\n\begin{array}{c}\n\hline\n\end{array}\n\begin{array}{c}\n\hline\n\end{array}\n\begin{array}{c}\n\hline\n\end{array}\n\begin{array}{c}\n\hline\n\end{array}\n\end{array}\n\begin{array}{c}\n\hline\n\end{array}\n\begin{array}{c}\n\hline\n\end{array}\n\begin{array}{c}\n\hline\n\end{array$ 

# **Mentés**

$$
\blacktriangleright
$$
 Megnyitás

 $M_{\text{enul}} \rightarrow \text{Cl}/\text{F}$  [Fájl]  $\text{Cl} \rightarrow \text{Cl}/\text{F}$  [Megnyit]  $\bigoplus$   $\rightarrow$   $\bigoplus$  / $\bigoplus$  is touch  $\bigoplus$ 

Ha az adott számon már eltárolt címke helyére szeretne címkét menteni, a "Felülírja?" üzenet jelenik meg. Nyomja le az ( gombot az új címke mentéséhez. A művelet megszakításához

 $1$  **Az**  $\left[\frac{A_{A_A}}{A_{B_B}}\right]$  illetve  $\left[\frac{M_{B}+1}{A_{B_B}}\right]$ **gombokkal választhatja ki a szövegbevitel beállításait.**

 $A_{AA}$  vagy  $A^{\mathbb{A}}$  illetve  $M_{A}$  illetve  $B$ kiválasztása (~)

Ha a vágóél életlenné válik a sok használattól, és nem vágja rendesen a szalagot, cserélje ki egy új vágóeszközre (TC-4-es típus), melyet egy hivatalos Brother viszonteladótól szerezhet be. Nyomja le a  $\left|\frac{\phi}{\phi}\right|$  gombot a különböző szimbólumok kiválasztásához. Alapszimbólumok megadása:

 **Vágóeszköz cseréje 1.** Húzza ki a vágóeszköz két szélét (zöld) az ábrán látható irányban.

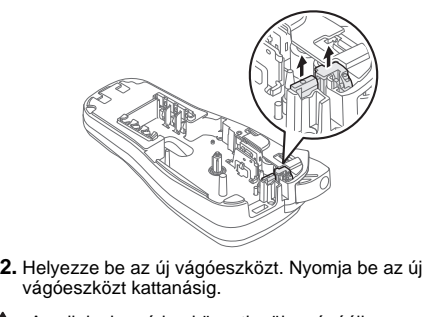

Az ujjaival ne érjen közvetlenül a vágóélhez.

A P-touch alaphelyzetbe állítására akkor lehet szükség, ha vissza szeretné állítani az alapértelmezett beállításokat, vagy ha a P-touch készülék nem működik megfelelően.

- **1 Kapcsolja ki a P-touch készüléket, nyomja le**  és tartsa lenyomva a Menu és R gombokat, **majd nyomja le a gombot a P-touch bekapcsolásához.**
- **2 Engedje el a** Menu és R gombot. A P-touch címkenyomtató törli a belső memóriát és bekapcsol.

# **Szövegbevitel**

# **Címkék nyomtatása**

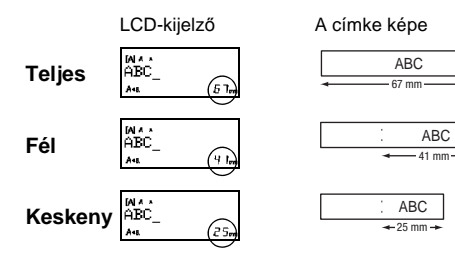

12 mm 12 mm

# **Címkefájlok mentése**

[Példánysz: ] / -

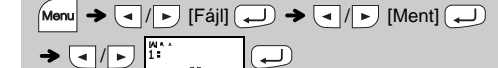

## **Kellékek**

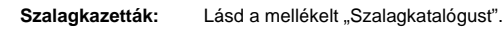

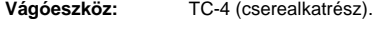

# **A P-touch alaphelyzetbe állítása**

# **SABLONOK HASZNÁLATA**

A [Meglepetés!] lehetőség esetén a készülék véletlenszerűen választja ki a keretet, stílust és grafikát.

### **O** MEGJEGYZÉS

- A kiválasztott formátumtól függően lehet, hogy nem lesz kinyomtatva a teljes szöveg. Ha például fix címkehosszúságot választott és a szöveg túl hosszú, a "Hosszú szvg!" hibaüzenet jelenik meg. (Csak DECO mód funkció esetén.)
- A sablonterveket nem lehet szerkeszteni.<br>• Csak a "Szimbólum gomb" táblázatában kijelölt szimbólumok
- használhatók DECO módban. • Az egész szöveg törléséhez nyomja le a  $(\boxtimes)$  majd gombot, és megjelenik a "Törlés?" üzenet. Nyomja le az  $\boxed{\phantom{a}}$ ) gombot a
- törléshez. A művelet megszakításához nyomja le az  $(\overline{\langle x \rangle})$  gombot. • Ha a DECO mód üzemmódot vagy Automatikus tervezé
- választja ki, a készülék betölti a legutoljára nyomtatott DECO mód vagy Automatikus tervezés szöveg és címkehossz beállításokat. • Nyomja meg az gombot ha vissza akar ugrani az előző lépéshez.

3,5 mm-es szalagra nem nyomtat keretet a készülék.

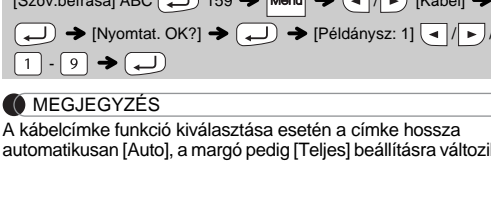

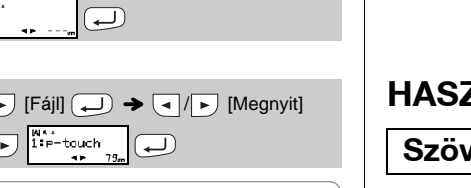

**MEGJEGYZÉS** 

nyomja le az  $(\overline{\times})$  gombot.

'út a címkék levágá

#### **MEGJEGYZÉS**

# **HASZNOS FUNKCIÓBILLENTYŰK**

**Szöveggombok**  $\left[\frac{A_{A_{A}}}{A_{A_{A}}}\right] / \left[\frac{A_{A_{A}}}{A_{A_{A}}}\right] + \left[\frac{A_{A_{A}}}{A_{A_{A}}}\right]$ 

### **2 <sup>A</sup>** / **lenyomásával válassza ki a beállításokat.**

használhatók DECO módban. Piktográf szimbólumok megadása:

A kiválasztott szimbólum "A1"-ként jelenik meg a szövegbevitel képernyőn. Például egy autó  $\circledast$  a képernyőn  $\equiv$  jelként jelenik meg  $\left(\begin{array}{c}\n\hline\n\hline\n\hline\n\hline\n\hline\n\hline\n\end{array}\right)$   $\rightarrow$   $\left(\begin{array}{c}\n\hline\n\hline\n\end{array}\right)$   $\rightarrow$   $\left(\begin{array}{c}\n\hline\n\hline\n\end{array}\right)$   $\rightarrow$   $\left(\begin{array}{c}\n\hline\n\hline\n\end{array}\right)$  Válasszon kategóriát  $\Box \rightarrow \Box / \rightarrow$  Válasszon szimbólumot  $\Box$ 

lépéshez.

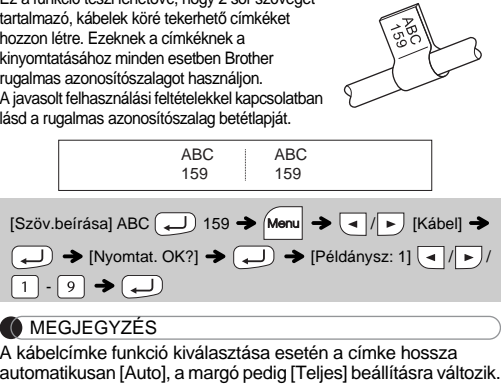

#### **Automatikus tervezés**  A P-touch beépített címketerveket is tartalmaz. Ezen tervek alapján egyszerűen hozhat létre címkéket. Példa: **:** *SRusty's* food  $(\overrightarrow{A}) \rightarrow [ \star$ Kategória $\star ] \rightarrow \boxed{\cdot}$  [Állatok] $\rightarrow$ [★Szöveg★] Rusty's Food → (→) → [Nyomtat] → → Gratuláció Sport 大道 द्ध ,★  $\overline{\mathcal{C}}$  $\overline{\mathscr{E}}$  . Emberek Divat 8 V  $\sqrt{3}$ ভি∹  $\sqrt{\bullet}$ Állatok Virág

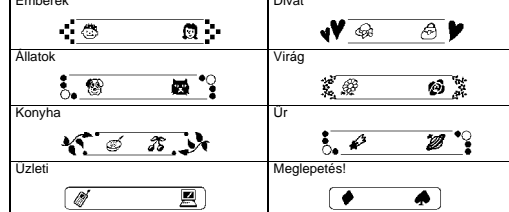

# **DECO mód**

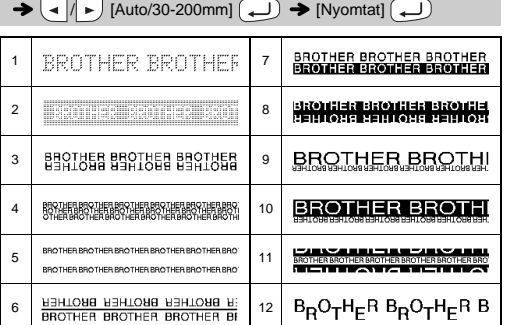

# **Keret gomb**

Nyomja le az  $\left|\overline{\text{ABC}}\right|$  gombot a keretterv kiválasztásához.

## $\boxed{\overline{\text{ABC}}}$   $\rightarrow$   $\boxed{\blacksquare}$  Válasszon keretet  $\boxed{\blacksquare}$

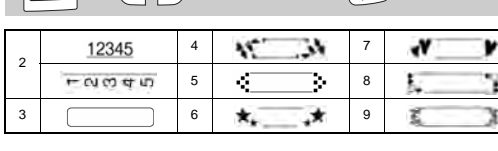

# **MEGJEGYZÉS**

## **Kábelcímke** Ez a funkció teszi lehetővé, hogy 2 sor szöveget

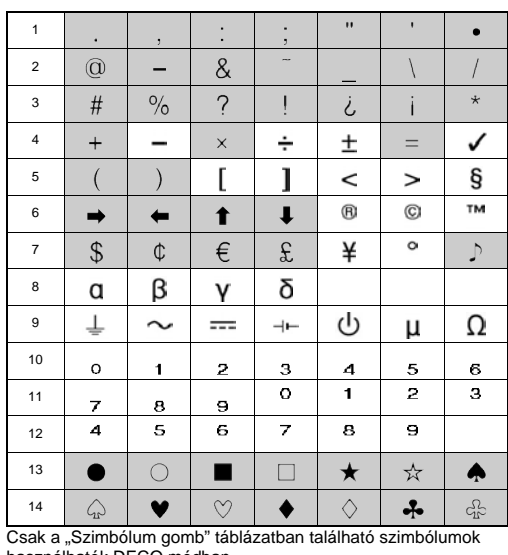

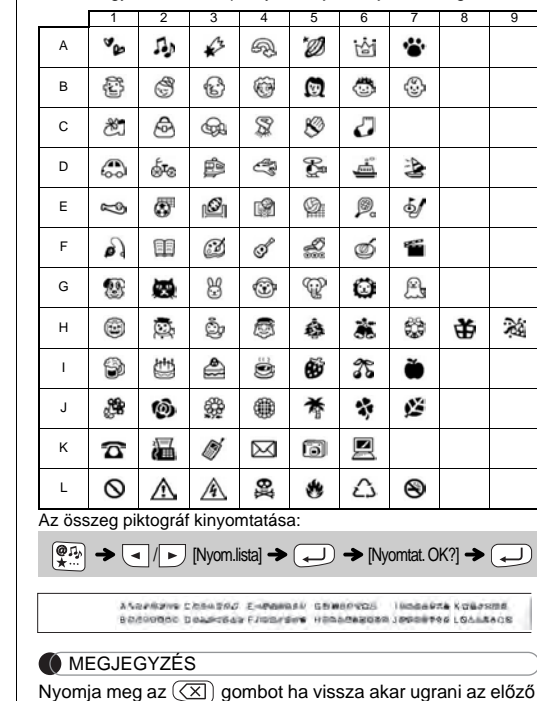

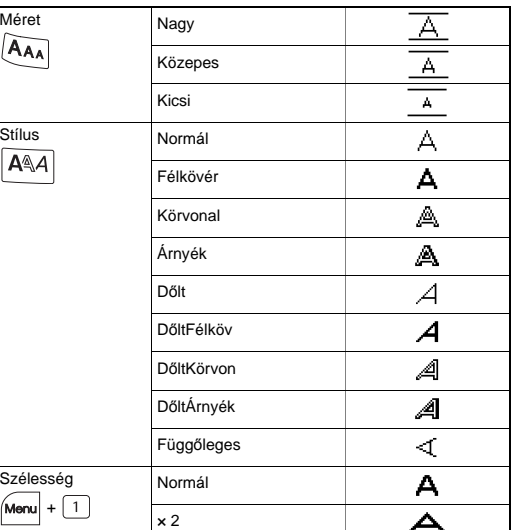

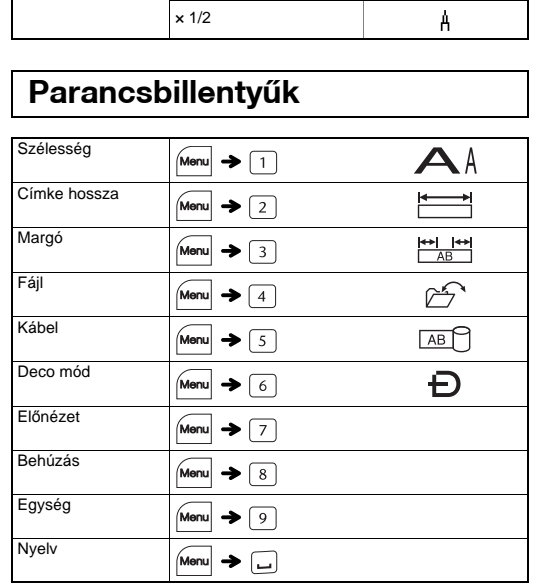

**Szimbólum gomb** 

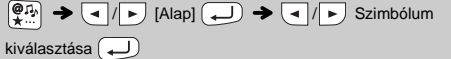